# eLogger Web API DLL -register.dll API Manual-

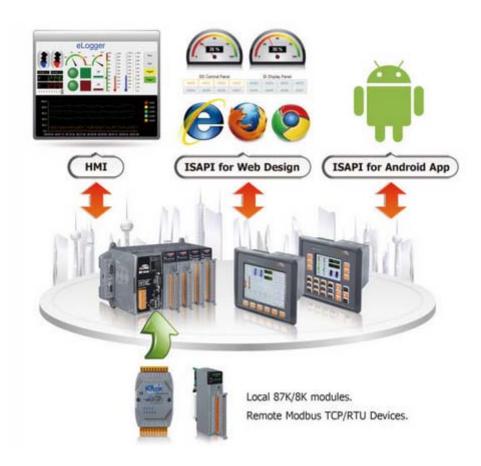

Version 1.0.2 ,2012/10/29 Written by Amber Hsieh

# Warranty

All products manufactured by ICP DAS are under warranty regarding defective materials for a period of one year, beginning from the date of delivery to the original purchaser.

# Warning

ICP DAS assumes no liability for any damage resulting from the use of this product.ICP DAS reserves the right to change this manual at any time without notice. The information furnished by ICP DAS is believed to be accurate and reliable. However, no responsibility is assumed by ICP DAS for its use, not for any infringements of patents or other rights of third parties resulting from its use.

# Copyright

Copyright @ 2012 by ICP DAS Co., Ltd. All rights are reserved.

# Trademark

The names used for identification only may be registered trademarks of their respective companies.

# **Contact US**

If you have any problem, please feel free to contact us. You can count on us for quick response.

Email: service@icpdas.com

# **Table of contents**

| 1. Introduct  | ion                            | 5  |
|---------------|--------------------------------|----|
| 2. register.d |                                | 6  |
| -             | PI                             |    |
| 2.1.1         | readAl=xxxxx                   |    |
| 2.1.2         | readAl UInt=xxxxx              |    |
| 2.1.3         | readAl_Long=xxxxx              |    |
| 2.1.4         | readAl_ULong=xxxxx             |    |
| 2.1.5         | readAl_Float=xxxxx             |    |
| 2.1.6         | readAl=xxxx&len=ooo            |    |
| 2.1.7         | readAl_UInt=xxxxx&len=ooo      |    |
| 2.1.8         | readAO=xxxxx                   |    |
| 2.1.9         | readAO_UInt=xxxxx              |    |
| 2.1.10        | _<br>readAO_Long=xxxxx         |    |
| 2.1.11        | readAO_ULong=xxxxx             |    |
| 2.1.12        | readAO Float=xxxxx             |    |
| 2.1.13        | readAO=xxxxx&len=ooo           |    |
| 2.1.14        | readAO_UInt=xxxxx&len=ooo      |    |
| 2.1.15        | readDI=xxxxx                   |    |
| 2.1.16        | readDI=xxxxx&len=ooo           |    |
| 2.1.17        | readDO=xxxxx                   |    |
| 2.1.18        | readDO=xxxxx&len=ooo           |    |
| 2.2. Write A  | ۱ <b>۲</b> ۱                   | 21 |
| 2.2.1         | writeAO=xxxxx&data=value       |    |
| 2.2.2         | writeAO_UInt=xxxxx&data=value  |    |
| 2.2.3         | writeAO_Long=xxxxx&data=value  |    |
| 2.2.4         | writeAO_ULong=xxxxx&data=value |    |
| 2.2.5         | writeAO_Float=xxxxx&data=value |    |
| 2.2.6         | writeDO=xxxxx&data=value       |    |
| 2.3. Error C  | ode Reference                  | 26 |

| 3. How To Configure register.dll                        | 27 |
|---------------------------------------------------------|----|
| 3.1. Windows CE5 based PACs                             | 28 |
| 3.2. Windows CE6 based PACs                             | 29 |
| 3.3. Windows Embedded Standard 2009 PACs                | 30 |
| 4. How To Develop Android App                           | 33 |
| Example1:Read data from the eLogger Shared Memory AI 1  | 33 |
| Example2 : Write the data to eLogger Shared Memory DO 0 | 39 |
| Appendix A. Revision History                            | 43 |

# 1. Introduction

eLogger is a free of charge and easy-to-use software to implement HMI and data logger applications on the following programmable automation controller (PAC) of ICPDAS:

- WinPAC, ViewPAC (OS: Windows CE .NET 5.0)
- XP8000-CE6 (OS: Windows CE .NET 6.0)
- XP8000 (OS: Windows Embedded Standard 2009)

The web API DLL "register.dll" provided by ICPDAS enables the user to access via the HTTP protocol remote IO modules over the Internet by reading from and writing to the eLogger Shared Memory.

The DLL APIs can be executed by entering the API name with its parameter in the URL of a standard browser. So users can take advantage of "register.dll" to develop web programs or mobile app to do a remote I/O monitoring.

# eLogger+register.dll

Enter URL to operate data

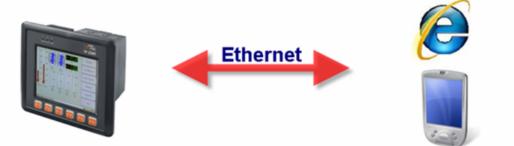

# 2. register.dll API

eLogger includes a Memory Address Map. The register.dll provides 24 API for users to read and write eLogger "Shared Memory" data of the specified address. This URL format is : http://IP address/.../register.dll?Parameter

Example 1:

If the register.dll is located in the web root folder, you can set the URL as follow :

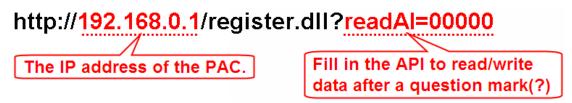

Example 2:

If the register.dll is located in another directory which is under the web root

folder, you can set the URL as follow :

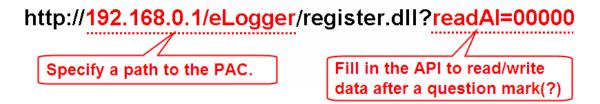

# 2.1. Read API

## **Read Reference**

The Read APIs enables the user to directly retrieve data values from eLogger Shared Memory.

| Function                  | Description                                         |
|---------------------------|-----------------------------------------------------|
| readAl=xxxxx              | Reads an analog input value (integer) from the      |
|                           | specified AI address.                               |
| readAl_UInt=xxxxx         | Reads an analog input value (unsigned integer) from |
|                           | the specified AI address.                           |
| readAl_Long=xxxxx         | Reads an analog input value (long integer) from the |
|                           | specified AI address.                               |
| readAI_ULong=xxxxx        | Reads an analog input value (unsigned long integer) |
|                           | from the specified AI address.                      |
| readAI_Float=xxxxx        | Reads an analog input value (float) from the        |
|                           | specified AI address.                               |
| readAl=xxxx&len=ooo       | Reads several analog input values (integer) from    |
|                           | consecutive AI addresses.                           |
| readAI_UInt=xxxxx&len=ooo | Reads several analog input values (unsigned         |
|                           | integer) from consecutive AI addresses.             |
| readAO=xxxxx              | Reads an analog output value (integer) from the     |
|                           | specified AO address.                               |
| readAO_UInt=xxxxx         | Reads an analog output value (unsigned integer)     |
|                           | from the specified AO address.                      |
| readAO_Long=xxxxx         | Reads an analog output value (long integer) from    |
|                           | the specified AO address.                           |
| readAO_ULong=xxxxx        | Reads an analog output value (unsigned long) from   |
|                           | the specified AO address.                           |
| readAO_Float=xxxxx        | Reads an analog output value (float) value from the |
|                           | specified AO address.                               |
| readAO=xxxxx&len=ooo      | Reads several analog output values (integer) from   |
|                           | consecutive AO addresses.                           |

# **Function List**

eLogger Web Dll Manual, Version 1.0.2. Last Revised:Oct. 2012 Page : 7

Copyright © 2012 ICP DAS Co., Ltd. All Rights Reserved. ★E-mail : Service@icpdas.com★

| readAO_UInt=xxxxx&len=ooo | Reads several analog output values (unsigned         |
|---------------------------|------------------------------------------------------|
|                           | integer) from consecutive AO addresses.              |
| readDI=xxxxx              | Reads the digital input status from the specified DI |
|                           | address.                                             |
| readDI=xxxxx&len=ooo      | Reads several digital input status from consecutive  |
|                           | DI addresses.                                        |
| readDO=xxxxx              | Reads the digital output status from the specified   |
|                           | DO address.                                          |
| readDO=xxxxx&len=ooo      | Reads several digital output status from consecutive |
|                           | DO addresses.                                        |

# 2.1.1 readAl=xxxxx

This function reads an analog input value of "integer" type from a specified AI address. The "x" represents a five-digit address location in the eLogger Shared Memory, with a valid range of 00000 to 99999. Please note that the API name "**readAI**" is case sensitive.

# Example:

## http://10.0.0.183/register.dll?readAl=00010

Read an analog value from eLogger Shared Memory at address AI 10.

| System          | Memory Address                                                                  | Name                               | Location                                                                           | Description                                      |  |  |
|-----------------|---------------------------------------------------------------------------------|------------------------------------|------------------------------------------------------------------------------------|--------------------------------------------------|--|--|
| 🛓 👮 Driver(New) | [InputRegister[0]                                                               | Sin                                | Math Curve->MathCurvID1->Sin                                                       | The value of the Sin.                            |  |  |
| 🛓 📴 Math Curv   | InputRegister[1]                                                                | Rnd                                | Math Curve->MathCurvID1->Rnd                                                       | Random value.                                    |  |  |
|                 | mpontegister[2]                                                                 | Input Register1<br>Input Register2 | ModbusSerial->COM1_ID1->Input Register1<br>ModbusSerial->COM1_ID1->Input Register2 | COM1_ID1_Address:30001                           |  |  |
| 🚊 🎫 MathC       | and an or Successfull                                                           | COM1_ID1_Address:30002             |                                                                                    |                                                  |  |  |
| To sluboM 🖉     | InputRegister[4]                                                                | Input Register3                    | ModbusSerial->COM1_ID1->Input Register3                                            | COM1_ID1_Address:30003                           |  |  |
| 😑 🛃 ModbusS     | InputRegister[5]                                                                | Input Register4                    | ModbusSerial->COM1_ID1->Input Register4                                            | COM1_ID1_Address:30004                           |  |  |
| 🗄 🛄 COM1        | InputRegister[6]<br>InputRegister[7]                                            | Input Register5<br>Input Register6 | ModbusSerial->COM1_ID1->Input Register5<br>ModbusSerial->COM1_ID1->Input Register6 | COM1_ID1_Address:30005<br>COM1_ID1_Address:30006 |  |  |
|                 | InputRegister[8]                                                                | Input Register7                    | ModbusSerial->COM1_ID1->Input Register0<br>ModbusSerial->COM1_ID1->Input Register7 | COM1_ID1_Address:30007                           |  |  |
| 🖹 🔁 Tag Mapping | InputPerioter[0]                                                                | Input Register?                    | ModbusSerial COM1_ID1->Input Register?                                             | COM1_ID1_Address:50007                           |  |  |
| 🕒 Al Tag        | InputRegister[10]                                                               | Input Register9                    | ModbusSerial->COM1_ID1->Input Register9                                            | COM1_ID1_Address:30009                           |  |  |
| 📕 AO Tag        | InputKegister[11]                                                               | Input RegisterIU                   | ModbusSerial->COMI_IDI->Input RegisterIU                                           | COMI_IDI_Address:30010                           |  |  |
| 🚽 📕 DI Taq      |                                                                                 |                                    |                                                                                    |                                                  |  |  |
| DO Taq          |                                                                                 |                                    |                                                                                    |                                                  |  |  |
| + <b>-</b>      |                                                                                 |                                    |                                                                                    |                                                  |  |  |
| – 🧷 http://10.0 | 🤌 http://10.0.0.183/register.dll?read \Lambda=00010 - Windows Internet Explorer |                                    |                                                                                    |                                                  |  |  |
| 00-             | 🙋 http://10.0.0.183/z                                                           | register.dll?readAI=(              | 00010 🕑 好 🗙 百度一下,你就知道                                                              |                                                  |  |  |
| bing            | 🔥 🚺                                                                             |                                    | 📃 🚹 📮 🕵 💈                                                                          | 🚱 🏭 🚥                                            |  |  |
| 🚖 🕸 🌈           | http://10.0.0.183/regis                                                         | ter.dl                             | 🟠 🔹 🔝 🝸 🖶 👻 🔂 網頁 🕑 🗸 🍈 🏾                                                           | [具① - @- 🤚 🎽                                     |  |  |
| 55              |                                                                                 |                                    |                                                                                    |                                                  |  |  |
|                 |                                                                                 |                                    |                                                                                    |                                                  |  |  |

## 2.1.2 readAl\_UInt=xxxxx

This function reads an analog input value of "unsigned integer" type from the specified AI address. The "x" represents a five-digit address location in the eLogger Shared Memory, with a valid range of 00000 to 99999. Please note that the API name "readAI\_UInt=" is case sensitive.

# 2.1.3 readAl\_Long=xxxxx

This function reads an analog input value of "long integer" type from a specified AI address. The "x" represents a five-digit address location in the eLogger Shared Memory, with a valid range of 00000 to 99999. Please note that the API name "readAI\_Long=" is case sensitive.

# 2.1.4 readAl\_ULong=xxxxx

This function reads an analog input value of "unsigned long integer" type from a specified AI address. The "x" represents a five-digit address location in the eLogger Shared Memory, with a valid range of 00000 to 99999. Please note that the API name "readAI\_ULong=" is case sensitive.

# 2.1.5 readAl\_Float=xxxxx

This function reads an analog input value of "float" type from the specified AO address. The "x" represents a five-digit address location in the eLogger Shared Memory, with a valid range of 00000 to 99999. Please note that the API name "readAI\_Float=" is case sensitive.

# 2.1.6 readAl=xxxx&len=ooo

This function reads several analog input values of "integer" type from consecutive AI addresses. The "x" represents a five-digit start address location in the eLogger Shared Memory, with a valid start range of 00000 to 99999; The "o" represents a three-digit data length, and the maximum length is 256. Please note that the API name "readAI=xxxxx&len=" is case sensitive.

This function returns the retrieved values in a string whereby each value is separated by a comma. The string length of each value is six digits. (If a value is smaller than six digits then the front is filled up with spaces) Such as: " 32767, 12,-32768, -10". The advantage of this approach is that users can distinguish the set of values in the string by either counting the number of digits (each value is six digits long) or by looking for a comma which indicates the beginning of a new value.

#### Example:

#### http://10.0.0.183/register.dll?readAl=00000&len=005

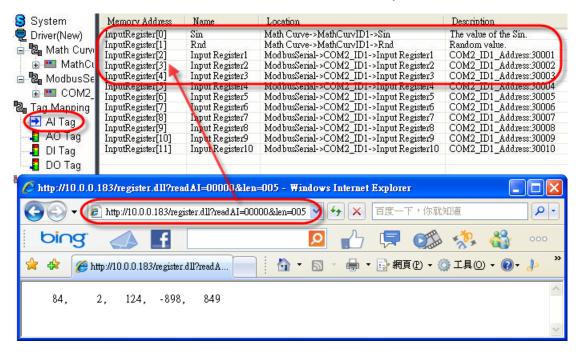

Read five consecutive values from the Shared Memory address AI 0~AI 4.

eLogger Web Dll Manual, Version 1.0.2. Last Revised:Oct. 2012 Page : 11

Copyright © 2012 ICP DAS Co., Ltd. All Rights Reserved. ★E-mail:<u>Service@icpdas.com</u>★

## 2.1.7 readAl\_UInt=xxxx&len=ooo

This function reads several analog input values of "unsigned integer" type from consecutive AI addresses. The "x" represents a five-digit start address location in the eLogger Shared Memory, with a valid start range of 00000 to 99999; The "o" represents a three-digit data length, and the maximum length is 256. Please note that the API name "readAI\_UInt=xxxxx&len=" is case sensitive.

This function returns the retrieved values in a string whereby each value is separated by a comma. The string length of each value is six digits. (If a value is smaller than six digits then the front is filled up with spaces) Such as: " 32767, 12,-32768, -10". The advantage of this approach is that users can distinguish the set of values in the string by either counting the number of digits (each value is six digits long) or by looking for a comma which indicates the beginning of a new value.

# 2.1.8 readAO=xxxxx

This function reads an analog output value of "integer" type from a specified AO address. The "x" represents a five-digit address location in the eLogger Shared Memory, with a valid range of 00000 to 99999. Please note that the API name "readAO" is case sensitive.

#### Example:

#### http://10.0.0.183/register.dll?readAO=00005

Read an analog value from eLogger Shared Memory at address AO 5.

| System        | Memory Address                           | Name                                   | Location                                                                         | Description                                      |
|---------------|------------------------------------------|----------------------------------------|----------------------------------------------------------------------------------|--------------------------------------------------|
| niver(New)    | [HoldingRegister[0]                      | Holding Register1                      | ModbusSerial->COM2_ID1->Holding Regist                                           | COM2_ID1_Address:40001                           |
| 😑 🔁 Math Curv | HoldingRegister[1]<br>HoldingRegister[2] | Holding Register2<br>Holding Register3 | ModbusSerial->COM2_ID1->Holding Regist<br>ModbusSerial->COM2_ID1->Holding Regist | COM2_ID1_Address:40002<br>COM2_ID1_Address:40003 |
| 🗄 🎫 MathCu    | HoldingRegister[3]                       | Holding Register4                      | ModbusSerial->COM2_ID1->Holding Regist                                           | COM2 ID1 Address:40004                           |
| 😑 邊 ModbusSe  | HoldingRegister[4]<br>HoldingRegister[5] | Holding Register5<br>Holding Register6 | ModbusSerial >COM2_ID1_>Holding Regist<br>ModbusSerial->COM2_ID1->Holding Regist | COM2_ID1_Address:40005<br>COM2_ID1_Address:40006 |
| _ 🗄 🎫 COM2_   | HoldingRegister[0]                       | Holding Register?                      | Modbussenal->COM2_ID1->Holding Regist                                            | COM2_ID1_Address:400007                          |
| 🔁 Tag Mapping | HoldingRegister[7]                       | Nolding Register8                      | ModbusSerial->COM2_ID1->Holding Regist                                           | COM2_ID1_Address:40008                           |
| Al Tag        | HoldingRegister[8]<br>HoldingRegister[9] | Holding Register9<br>Holding Register  | ModbusSerial->COM2_ID1->Holding Regist<br>ModbusSerial->COM2_ID1->Holding Regist | COM2_ID1_Address:40009<br>COM2_ID1_Address:40010 |
| (🔁 AO Tag)    |                                          |                                        |                                                                                  |                                                  |
| DI Tag        |                                          |                                        |                                                                                  |                                                  |
|               | p://10.0.0.183/regis                     | ter.d11?read&Q=00                      | 005 - Windows Internet Explorer                                                  |                                                  |
| G             | 🕥 🗸 🩋 http://10.                         | 0.0.183/register.d11?re                | ad AO=00005 🕥 😽 🗙 百度一下,你意                                                        | ば知道 🔎 🔻                                          |
|               | ping 📣                                   | f                                      | 🔎 占 📮 🕵                                                                          | s 🤹 🏭 🚥                                          |
| 🛸 e           | 🎓 🏾 🏉 http://10.0.0.1                    | 183/register.dl                        | 🚹 🔹 🗟 🔹 🖶 🖬 🌆 🕐 🗸                                                                | 🍈 工具() • 🕢 • 🧦 🎽                                 |
|               |                                          |                                        |                                                                                  | ~                                                |
| -9            | 185                                      |                                        |                                                                                  |                                                  |
|               |                                          |                                        |                                                                                  |                                                  |
|               |                                          |                                        |                                                                                  | <u>~</u>                                         |

## 2.1.9 readAO\_UInt=xxxxx

This function reads an analog output value of "unsigned integer" type from the specified AO address. The "x" represents a five-digit address location in the eLogger Shared Memory, with a valid range of 00000 to 99999. Please note that the API name "readAO\_UInt=" is case sensitive.

# 2.1.10 readAO\_Long=xxxxx

This function reads an analog output value of "long integer" type from the specified AO address. The "x" represents a five-digit address location in the eLogger Shared Memory, with a valid range of 00000 to 99999. Please note that the API name "readAO\_Long=" is case sensitive.

# 2.1.11 readAO\_ULong=xxxxx

This function reads an analog output value of "unsigned long integer" type from the specified AO address. The "x" represents a five-digit address location in the eLogger Shared Memory, with a valid range of 00000 to 99999. Please note that the API name "readAO\_ULong=" is case sensitive.

#### 2.1.12 readAO\_Float=xxxxx

This function reads an analog output value of "float" type from the specified AO address. The "x" represents a five-digit address location in the eLogger Shared Memory, with a valid range of 00000 to 99999. Please note that the API name "readAO\_Float=" is case sensitive.

# 2.1.13 readAO=xxxx&len=ooo

This function reads several analog output values of "integer" type from consecutive AO addresses. The "x" represents a five-digit start address location in the eLogger Shared Memory, with a valid start range of 00000 to 99999; The "o" represents a three-digit data length, and the maximum length is 256. Please note that the API name "readAO=xxxxx&len=" is case sensitive.

This function returns the retrieved values in a string whereby each value is separated by a comma. The string length of each value is six digits. (If a value is smaller than six digits then the front is filled up with spaces) Such as: "32767, 12,-32768, -10". The advantage of this approach is that users can distinguish the set of values in the string by either counting the number of digits (each value is six digits long) or by looking for a comma which indicates the beginning of a new value.

#### Example:

#### http://10.0.0.183/register.dll?readAO=00001&len=009

| System                                   | Memory Address                           | Name                                   | Location                                                                         | Description                                      |
|------------------------------------------|------------------------------------------|----------------------------------------|----------------------------------------------------------------------------------|--------------------------------------------------|
| niver(New)                               | HoldingRegister[0]                       | Holding Register1                      | ModbusSerial->COM2_ID1->Holding Regist                                           | COM2_ID1_Address:40001                           |
| 🛓 📴 Math Curv                            | HoldingRegister[1]                       | Holding Register2                      | ModbusSerial->COM2_ID1->Holding Regist                                           | COM2_ID1_Address:40002                           |
| 🚊 🎫 MathCu                               |                                          | Holding Register3<br>Holding Register4 | ModbusSerial->COM2_ID1->Holding Regist<br>ModbusSerial->COM2_ID1->Holding Regist | COM2_ID1_Address:40003<br>COM2_ID1_Address:40004 |
| B & ModbusSe                             |                                          | Holding Register5                      | ModbusSenal->COM2_ID1->Holding Regist                                            | COM2_ID1_Address:40004<br>COM2_ID1_Address:40005 |
| 1. 1. 1. 1. 1. 1. 1. 1. 1. 1. 1. 1. 1. 1 | Holding Pegister [5]                     | Holding Register6                      | ModbusSerial->COM2_ID1->Holding Regist                                           | COM2_ID1_Address:40006                           |
| 🚬 🗄 🎫 COM2_                              | HoldingRegister[6]                       | Holding Register7                      | ModbusSerial->COM2_ID1->Holding Regist                                           | COM2_ID1_Address:40007                           |
| 🔁 Tag Mapping                            | HoldingRegister[7]                       | Holding Register8                      | ModbusSerial->COM2_ID1->Holding Regist                                           | COM2_ID1_Address:40008                           |
| Al Taq                                   | HoldingRegister[8]<br>HoldingRegister[9] | Holding Register9<br>Holding Register  | ModbusSerial->COM2_ID1->Holding Regist<br>ModbusSerial->COM2_ID1->Holding Regist | COM2_ID1_Address:40009<br>COM2_ID1_Address:40010 |
| 🕒 AO Tag                                 | CommErceSpect[3]                         | HORING Kegislei                        | Moundassenar >COM2_ID1 =>IIolaing Regist                                         | COM2_IDI_Audiess.40010                           |
| DI Tag                                   |                                          |                                        |                                                                                  |                                                  |
| DO Tag                                   |                                          |                                        |                                                                                  |                                                  |
| 🎫 P 🌈 http://10                          | ).0.0.183/register.d                     | 1?read & O=00001.8                     | klen=009 - Windows Internet Explorer                                             |                                                  |
|                                          | • 🥑 http://10.0.0.18                     | 33/register.dll?readAO                 | =00001&len=009 🖌 🗲 🗙 百度一下,                                                       | 你就知道                                             |
| bin                                      | ອ 📣 🛯                                    | f                                      | 🔎 🖒 📮 🕻                                                                          | 🏥 🤧 🍪 🚥                                          |
| 🚖 🚓                                      | 🏉 http://10.0.0.183/re                   | egister.dll?readA                      | 📄 📩 🔹 🗟 🔹 🖶 🔂 網頁 🕐                                                               | • · ۞ 工具① • ⑧• ,                                 |
| 1413,                                    | 3160,-30402, 2                           | 2379, -47,                             | 0, 0, 4262, 0                                                                    |                                                  |
|                                          |                                          |                                        |                                                                                  |                                                  |

Read five consecutive values from Shared Memory address AO 1~AO 9.

# 2.1.14 readAO\_UInt=xxxx&len=ooo

This function reads several analog output values of "unsigned integer" type from consecutive AO addresses. The "x" represents a five-digit start address location in the eLogger Shared Memory, with a valid start range of 00000 to 99999 ; The "o" represents a three-digit data length, and the maximum length is 256. Please note that the API name "readAO UInt=xxxxx&len=" is case sensitive.

This function returns the retrieved values in a string whereby each value is separated by a comma. The string length of each value is six digits. (If a value is smaller than six digits then the front is filled up with spaces) Such as: " 32767, 12,-32768, -10". The advantage of this approach is that users can distinguish the set of values in the string by either counting the number of digits (each value is six digits long) or by looking for a comma which indicates the beginning of a new value.

# 2.1.15 readDI=xxxxx

This function reads the ON/OFF status (1=ON; 0=OFF) from the specified DI address. The "x" represents a five-digit address location in the eLogger Shared Memory, with a valid range of 00000 to 99999. Please note that the API name "readDI=" is case sensitive.

## Example:

# EX : http://10.0.0.183/register.dll?readDI=00003

Read the ON/OFF status from the eLogger Shared Memory address DI 3.

| System                                                                                                    | Memory Ad                                                                                                    | Name                                                                                                | Location                                                                                                    | Description                                                                                                    | Note |
|----------------------------------------------------------------------------------------------------|----------------------------------------------------------------------------------------------------|----------------------------------------------------------------------------------------------------|----------------------------------------------------------------------------------------------------|----------------------------------------------------------------------------------------------------|------|
| 🔁 Driver(New)<br>=- 🔁 Math Curvi                                                                          | [InputStatus[0]<br>InputStatus[1]<br>InputStatus[2]                                                                                                    | Input Status1<br>Input Status2<br>Input Status3                                                     | Mod busSerial->COM2_ID1->Input Status1<br>Mod busSerial->COM2_ID1->Input Status2<br>Mod busSerial->COM2_ID1->Input Status3                                                                                                    | COM2_ID1_Address:10001<br>COM2_ID1_Address:10002<br>COM2_ID1_Address:10003                                                                               |      |
| 🤠 🎫 MathCι                                                                                                | InputStatus[3]                                                                                                    | Input Status4                                                                                       | ModbusSerial->COM2_ID1->Input Status4                                                                                                    | COM2_ID1_Address:10004                                                                                                    |      |
| <ul> <li>■ ModbusSe</li> <li>■ COM2</li> <li>■ Tag Mapping</li> <li>■ Al Tag</li> <li>■ AO Tag</li> </ul> | InputStatus[4]<br>InputStatus[5]<br>InputStatus[6]<br>InputStatus[7]<br>InputStatus[8]<br>InputStatus[9]                                                                                                    | Input Status5<br>Input Status6<br>Input Status7<br>Input Status8<br>Input Status9<br>Input Status19 | Modbusserial->COM2_IDI->Input Status5<br>ModbusSerial->COM2_IDI->Input Status6<br>ModbusSerial->COM2_IDI->Input Status7<br>ModbusSerial->COM2_IDI->Input Status8<br>ModbusSerial->COM2_IDI->Input Status9<br>ModbusSerial->COM2_IDI->Input Status10 | COM2_ID1_Address:10005<br>COM2_ID1_Address:10006<br>COM2_ID1_Address:10007<br>COM2_ID1_Address:10008<br>COM2_ID1_Address:10009<br>COM2_ID1_Address:10010 |      |
| DI Tag                                                                                                    | DI Tag<br>DO Tag DO Tag A ttp://10.0.0.183/register.dll?readDI=00003 - Windows Internet Explorer A DO Tag A DO Tag A DO T |                                                                                                    |                                                                                                    |                                                                                                    |      |
|                                                                                                    | bing                                                                                                    | 3 📣 🕇                                                                                               |                                                                                                    | 📮 🕵 🦑 🔹                                                                                                    | 00   |
|                                                                                                    | 🚖 🍄 👔                                                                                                    | 🍎 http://10.0.0.183                                                                                 | /register.dl 📄 🚹 🔹 📾 🔹 🖶                                                                                                    | ▼ 🔂 網頁 (2) ▼ 🍈 工具 (0) ▼ 🕡 ▼                                                                                                    | »    |
|                                                                                                    | 1                                                                                                    |                                                                                                    |                                                                                                    |                                                                                                    | ~    |
|                                                                                                    |                                                                                                    |                                                                                                    |                                                                                                    |                                                                                                    | ~    |

# 2.1.16 readDI=xxxxx&len=ooo

This function reads several ON/OFF status (1=ON; 0=OFF) from consecutive DI addresses. The "x" represents a five-digit start address location in the eLogger Shared Memory, with a valid start range of 00000 to 99999; The "o" represents a three-digit data length, and the maximum length is 256. Please note that the API name "readDI=xxxxx&len=" is case sensitive.

This function returns the retrieved values in a string whereby each value is separated by a comma. The string length of each value is six digits. (If a value is smaller than six digits then the front is filled up with spaces) Such as:

" 1, 1, 0, 1". The advantage of this approach is that users can distinguish the set of values in the string by either counting the number of digits (each value is six digits long) or by looking for a comma which indicates the beginning of a new value.

#### Example:

#### http://10.0.0.183/register.dll?readDI=00000&len=005

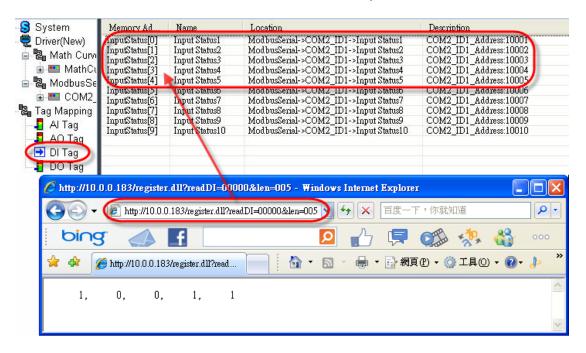

Read five consecutive values from Shared Memory address DI 0~DI 5.

eLogger Web Dll Manual, Version 1.0.2. Last Revised:Oct. 2012 Page : 18

Copyright © 2012 ICP DAS Co., Ltd. All Rights Reserved. ★E-mail:<u>Service@icpdas.com</u>★

# 2.1.17 readDO=xxxxx

This function reads the ON/OFF status (1=ON; 0=OFF) from the specified DO address. The "x" represents a five-digit address location in the eLogger Shared Memory, with a valid range of 00000 to 99999. Please note that the API name "readDI=" is case sensitive.

## Example:

## EX : http://10.0.0.183/register.dll?readDO=00011

Read the ON/OFF status from eLogger Shared Memory address DO 11.

| System                                                                       | Memory Ad        | Name                 | Location                                                         | Description             | Note |
|------------------------------------------------------------------------------|------------------|----------------------|------------------------------------------------------------------|-------------------------|------|
| 💂 Driver(New)                                                                | [CoilStatus[0]   | Coill                | ModbusSerial->COM2_ID1->Coil1                                    | COM2_ID1_Address:00001  |      |
| 🗐 📴 Math Curv                                                                | CoilStatus[1]    | Coil2                | ModbusSerial->COM2_ID1->Coil2                                    | COM2_ID1_Address:00002  |      |
|                                                                              | CoilStatus[2]    | Coil3                | ModbusSerial->COM2_ID1->Coil3                                    | COM2_ID1_Address:00003  |      |
| 😟 🎫 MathCi                                                                   | CoilStatus[3]    | Coil4                | ModbusSerial->COM2_ID1->Coil4                                    | COM2_ID1_Address:00004  |      |
| 😑 🗟 ModbusSe                                                                 | CoilStatus[4]    | Coil5                | ModbusSerial->COM2_ID1->Coil5                                    | COM2_ID1_Address:00005  |      |
| 🖃 🛄 COM2                                                                     | CoilStatus[5]    | Coil6                | ModbusSerial->COM2_ID1->Coil6                                    | COM2_ID1_Address:00006  |      |
|                                                                              | CoilStatus[6]    | Coil7                | ModbusSerial->COM2_ID1->Coil7                                    | COM2_ID1_Address:00007  |      |
| 📲 Tag Mapping                                                                | CoilStatus[7]    | Coil8                | ModbusSerial->COM2_ID1->Coil8                                    | COM2_ID1_Address:00008  |      |
| 🚽 📕 Al Tag                                                                   | CoilStatus[8]    | Coil9                | ModbusSerial->COM2_ID1->Coil9                                    | COM2_ID1_Address:00009  |      |
|                                                                              | CoilStatus[9]    | Coil10               | ModbusSerial->COM2_ID1->Coil10                                   | COM2_ID1_Address:00010  |      |
| 📕 📕 AO Tag                                                                   | CoilStatus[10]   | Coil11               | ModbusSerial->COM2_ID1->Coil11                                   | COM2_ID1_Address:00011  |      |
| DI Tag                                                                       | CoilStatus[11]   | Coil12               | ModbusSerial->COM2_ID1->Coil12                                   | COM2_ID1_Address:00012  |      |
| 🔁 DO Tag                                                                     | Constatus[12]    | Cours                | Modbusserial->COM2_ID1->Coil13                                   | COM2_ID1_Address:00013  |      |
|                                                                              | CoilStatus[13]   | Coil14               | ModbusSerial->COM2_ID1->Coil14                                   | COM2_ID1_Address:00014  |      |
| 🛄 Page(New)                                                                  | CoilStatus[14]   | Co115                | ModbusSerial->COM2_ID1->Coil15                                   | COM2_ID1_Address:00015  |      |
| Pa 🤌 http://10.0.0.183/register.dll?readDO=00011 - Windows Internet Explorer |                  |                      |                                                                  |                         |      |
| 🗁 🧧 Par 💋 http                                                               | ://10.0.0.183/re | gister.dU?r          | eadDO=00011 - Windows Internet                                   | Explorer (              |      |
| Par Chitte                                                                   |                  | <u> </u>             | readDO=00011 - Windows Internet<br>egister.dll?readDO=00011) 🐓 🗙 | Explorer [<br>百度一下,你就知道 |      |
|                                                                              |                  | <u> </u>             |                                                                  |                         |      |
|                                                                              |                  | <u> </u>             | egister.dll?readDO=00011                                         | 百度一下,你就知道               | 000  |
|                                                                              |                  | 710.0.0.183 <i>h</i> | egister.dll?readDO=00011                                         | 百度一下,你就知道               | 000  |
|                                                                              | • (2) http://    | 710.0.0.183 <i>h</i> | egister.dll?readDO=00011                                         | 百度一下,你就知道               | 000  |
|                                                                              | • (2) http://    | 710.0.0.183 <i>h</i> | egister.dll?readDO=00011                                         | 百度一下,你就知道               | 000  |
|                                                                              | • (2) http://    | 710.0.0.183 <i>h</i> | egister.dll?readDO=00011                                         | 百度一下,你就知道               | 000  |

# 2.1.18 readDO=xxxxx&len=ooo

This function reads several ON/OFF status (1=ON; 0=OFF) from consecutive DO addresses. The "x" represents a five-digit start address location in the eLogger Shared Memory, with a valid start range of 00000 to 99999; The "o" represents a three-digit data length, and the maximum length is 256. Please note that the API name "readDO=xxxxx&len=" is case sensitive.

This function returns the retrieved values in a string whereby each value is separated by a comma. The string length of each value is six digits. (If a value is smaller than six digits then the front is filled up with spaces) Such as:

" 1, 1, 0, 1". The advantage of this approach is that users can distinguish the set of values in the string by either counting the number of digits (each value is six digits long) or by looking for a comma which indicates the beginning of a new value.

#### Example:

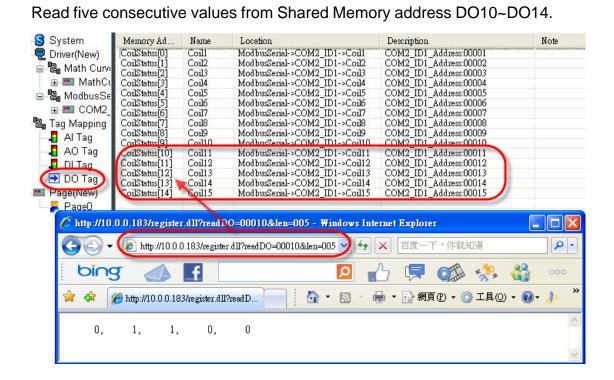

# http://10.0.0.183/register.dll?readDO=00010&len=005

# 2.2. Write API

# Write Reference

Write APIs allows the setting of values in the eLogger Shared Memory.

| Function                       | Description                                       |
|--------------------------------|---------------------------------------------------|
| writeAO=xxxx&data=value        | Writes an analog output value (integer) to the    |
|                                | specified AO address.                             |
| writeAO_UInt=xxxxx&data=value  | Writes an analog output value (unsigned           |
|                                | integer) to the specified AO address.             |
| writeAO_Long=xxxxx&data=value  | Writes an analog output value (long integer) to   |
|                                | the specified AO address.                         |
| writeAO_ULong=xxxxx&data=value | Writes an analog output value (unsigned long      |
|                                | integer) to the specified AO address.             |
| writeAO_float=xxxxx&data=value | Writes an analog output value (float) to the      |
|                                | specified AO address.                             |
| writeDO=xxxx&data=value        | Writes the digital output status to the specified |
|                                | DO address.                                       |

## **Function List**

# 2.2.1 writeAO=xxxx&data=value

This function writes an analog output value of "integer" type to the specified AO address. The "x" represents a five-digit address location in the eLogger Shared Memory, with a valid range of 00000 to 99999; the "value" represents the AO value to be written to the AO address. Please note that the API name "writeAO=xxxxx&data=" is case sensitive.

#### Example:

#### http://10.0.0.183/register.dll?writeAO=00005&data=888

Write value "888" to the eLogger Shared Memory address AO 5.

| System          | Memory Address                            | Name               | Location                                                       | Description                                      | Note                                            |
|-----------------|-------------------------------------------|--------------------|----------------------------------------------------------------|--------------------------------------------------|-------------------------------------------------|
| - 💂 Driver(New) | [HoldingRegister[0]<br>HoldingRegister[1] | Holding<br>Holding | ModbusSerial->COM2_ID1->Holdi<br>ModbusSerial->COM2_ID1->Holdi | COM2_ID1_Address:40001<br>COM2_ID1_Address:40002 |                                                 |
| 😑 🔁 Math Curvi  | HoldingRegister[2]                        | Holding            | ModbusSerial->COM2_ID1->Holdi                                  | COM2_ID1_Address:40002<br>COM2_ID1_Address:40003 |                                                 |
| 🕀 🎫 MathCu      |                                           | Holding<br>Holding | ModbusSerial->COM2_ID1->Holdi<br>ModbusSerial->COM2_ID1->Holdi | COM2_ID1_Address:40004<br>COM2_ID1_Address:40005 |                                                 |
| 🖻 🖥 ModbusSe    | HoldingRegister[5]                        | Holding            | ModbusSerial->COM2_ID1->Holdi                                  | COM2_ID1_Address:40006                           |                                                 |
| 😟 🎫 COM2_       |                                           | Holding            | Modbusserial->COM2_IDI->Holdi                                  | COM2_ID1_Addres:40007                            |                                                 |
| 📲 Tag Mapping   | HoldingRegister[7]<br>HoldingRegister[8]  | Holding<br>Holding | ModbusSerial->COM2_ID1->Holdi<br>ModbusSerial->COM2_ID1->Holdi | COM2_ID1_Address:40008<br>COM2_ID1_Address:40009 |                                                 |
| AC Tag          | HoldingRegister[9]                        | Holding            | ModbusSerial->COM2_ID1->Holdi                                  | COM2_ID1_Address:40010                           |                                                 |
|                 |                                           |                    |                                                                |                                                  |                                                 |
|                 |                                           |                    |                                                                |                                                  | _                                               |
| 📲 Page(N 🌈 http | p://10.0.0.183/regis                      | ter.dll?write      | A0=00005&data=888 - Windows                                    | Internet Explorer                                |                                                 |
| 📙 Pag 💽         | 🕑 🕡 🦉 http://10.                          | 0.0.183/regist     | er.dll?writeAO=00005&data=888                                  | ▶ 🗙 百度一下,你就知道                                    | <b>P</b> -                                      |
| b               | ping 📣                                    | f                  | Q                                                              | 占 📮 🗯 🔅                                          | <b>an an an an an an an an an an an an an a</b> |
| 😪 4             | 🎗 🥖 🏀 http://10.0.0.1                     | 183/register.dl    | 1?writeA 🔄 🏠 🔹 🔊                                               | 🖶 🔻 🛃 網頁 🕑 🗸 🍈 工具 🔘                              | • 🕐 🕹 🎽                                         |
|                 |                                           |                    |                                                                |                                                  |                                                 |
| 888             |                                           |                    |                                                                |                                                  |                                                 |
|                 |                                           |                    |                                                                |                                                  |                                                 |
|                 |                                           |                    |                                                                |                                                  |                                                 |
|                 |                                           |                    |                                                                |                                                  | _                                               |
|                 |                                           |                    |                                                                |                                                  | <u></u>                                         |

## 2.2.2 writeAO\_UInt=xxxxx&data=value

This function writes an analog output value of "unsigned integer" type to the specified AO address. The "x" represents a five-digit address location in the eLogger Shared Memory, with a valid range of 00000 to 99999; the "value" represents the AO value to be written to the AO address. Please note that the API name "writeAO\_UInt=xxxx&data=" is case sensitive.

### 2.2.3 writeAO\_Long=xxxxx&data=value

This function writes an analog output value of "long integer" type to the specified AO address. The "x" represents a five-digit address location in the eLogger Shared Memory, with a valid range of 00000 to 99999; the "value" represents the AO value to be written to the AO address. Please note that the API name "writeAO\_Long=xxxxx&data=" is case sensitive.

#### 2.2.4 writeAO\_ULong=xxxxx&data=value

This function writes an analog output value of "unsigned long integer" type to the specified AO address. The "x" represents a five-digit address location in the eLogger Shared Memory, with a valid range of 00000 to 99999; the "value" represents the AO value to be written to the AO address. Please note that the API name "writeAO\_ULong=xxxxx&data=" is case sensitive.

# 2.2.5 writeAO\_Float=xxxx&data=value

This function writes an analog output value of "float" type to the specified AO address. The "x" represents a five-digit address location in the eLogger Shared Memory, with a valid range of 00000 to 99999; the "value" represents the AO value to be written to the AO address. Please note that the API name "writeAO\_Float=xxxxx&data=" is case sensitive.

# 2.2.6 writeDO=xxxx&data=value

This function writes the ON/OFF status (1=ON; 0=OFF) to a specified DO address. The "x" represents a five-digit address location in the eLogger Shared Memory, with a valid range of 00000 to 99999; the "value" represents the DO status (1=ON; 0=OFF) to write to the DO address. Please note that the API name "writeDO=xxxxx&data=" is case sensitive.

#### Example:

## EX : http://10.0.0.183/register.dll?writeDO=00010&data=1

Write value 1 to the eLogger Shared Memory address DO 10, and the status is ON.

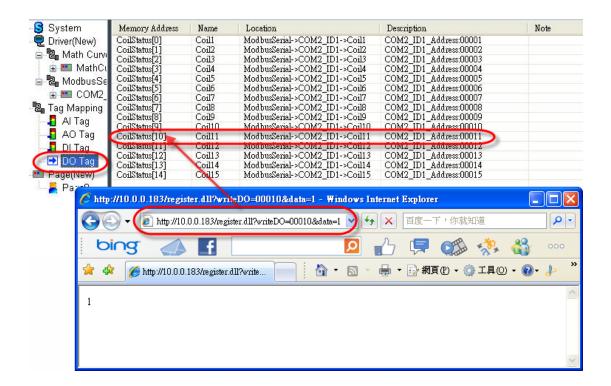

# 2.3. Error Code Reference

When users sent a wrong or invalid URL command, the register.dll will return an error string. An error string example is shown in the following figure: "Fail, Error Code: ERR\_OutOfMemoryRange"

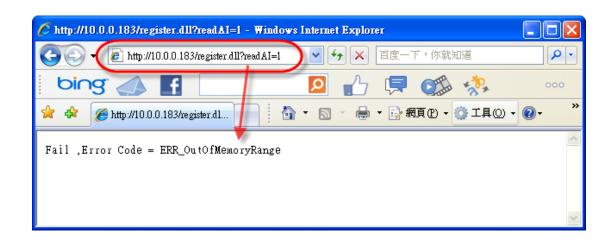

The error codes are described in the table.

| Error Code                | Description                                                  |
|---------------------------|--------------------------------------------------------------|
| ERR_OutOfMemoryRange      | The address is invalid, incompatible formats.                |
| ERR_WrongCommand          | The parameter is invalid. (Misspelled or not case sensitive) |
| ERR_WriteDataNotNumber    | The value written to the eLogger Shared                      |
|                           | Memory not a number.                                         |
| ERR_WriteDataNotInterger  | The value written to the eLogger Shared                      |
|                           | Memory not an integer.                                       |
| ERR_WriteDataNotUInterger | The value written to the eLogger Shared                      |
|                           | Memory not an unsigned integer.                              |
| ERR_WriteDataNotLong      | The value written to the eLogger Shared                      |
|                           | Memory not a long integer.                                   |
| ERR_WriteDataNotULong     | The value written to the eLogger Shared                      |
|                           | Memory not an unsigned long integer.                         |
| ERR_Unknown               | Unknown error.                                               |

eLogger Web Dll Manual, Version 1.0.2. Last Revised:Oct. 2012 Page : 26

Copyright © 2012 ICP DAS Co., Ltd. All Rights Reserved. ★E-mail : Service@icpdas.com★

# 3. How To Configure register.dll

ICPDAS provide for each operation system a different register.dll different version. Therefore make sure to select the correct version corresponding to your OS. The eLogger setup file can be downloaded from ICP DAS website. After unzipping the setup file, copy the appropriate runtime directory to your PAC, and follow the steps below to configure the register.dll.

The table below displays for the different OS supported by the PAC series the corresponding eLogger runtime file name and register.dll.

| OS  | eLogger runtime file | register.dll                                   |
|-----|----------------------|------------------------------------------------|
| CE5 | For_WinPAC           | register.dll<br>1.0.2.0<br>eLogger Web API CE5 |
| CE6 | For_XP8000CE6        | register.dll<br>1.0.2.0<br>eLogger Web API CE6 |
| XPE | For_XP8000WES        | register.dll<br>1.0.2.0<br>eLogger Web API XPE |

# 3.1. Windows CE5 based PACs

**Step 1:** Copy the eLogger runtime folder "For\_WinPAC" to any folder of the PAC.

Example : \Micro\_SD\For\_WinPAC

Step 2: Open the folder "\Micro\_SD\For\_WinPAC\system\_disk\icpdas\system" and copy the file" SharedMemory.dll" to the PAC's system folder "\System\_Disk\icpdas\system" to allow multiple programs to read and write eLogger Shared Memory.

Step 3: Execute "ViewPAC Utility" on desktop, switch to "System Setting" tab,

click button to change the web root directory to the following directory: \Micro\_SD\For\_WinPAC\www\_root, and then click the "Setting" button to finish the setting. Now the register.dll can be used by the network.

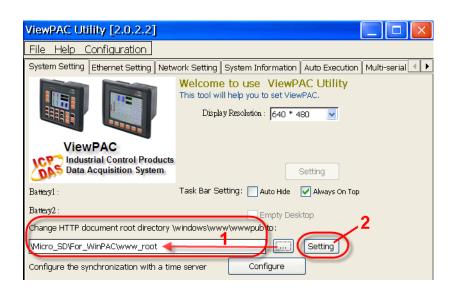

# 3.2. Windows CE6 based PACs

Step 1: Copy the eLogger runtime folder "For\_XP8000CE6" to the any folder on the PAC. Example : System\_Disk\For\_XP8000CE6

Step 2: Open the folder :

"\System\_Disk\For\_XP8000CE6\system\_disk\icpdas\system and copy the file "SharedMemory\_CE6.dll" to the PAC's system folder \System\_Disk\ICPDAS\SYSTEM to allow multiple programs to read and write eLogger Shared Memory.

Step 3: Open the folder \System\_Disk\For\_XP8000CE6\www\_root and copy the file "register.dll" to the PAC's web root directory (Note) \System\_Disk\www. The register.dll can now be accessed via internet.

Note : Start the "XPAC Utility" on the desktop, and switch to "Network" tab to confirm that the web root directory is \System\_Disk\www. If not then click the "..." button to change to the correct directory, and then click the "Apply" button to finish the setting.

# 3.3. Windows Embedded Standard 2009 PACs

- Step 1: Copy the eLogger runtime folder "For\_XP8000WES" to the any folder on the PAC. Example : T:\For\_XP8000WES
- Step 2: Open the folder : "T:\For\_XP8000WES \windows" and copy the file "SharedMemory\_XP.dll" to the PAC's system folder "C:\windows" to allow multiple programs to read and write eLogger Shared Memory.
- **Step 3:** Open the folder "T:\For\_XP8000WES\www\_root" and copy the file "register.dll" to the PAC's web root directory "C:\inetpub\wwwroot".
- **Step 4:** Enable the "Scripts and Executes" rights of the Web directory. So that users can operate the register.dll by network.

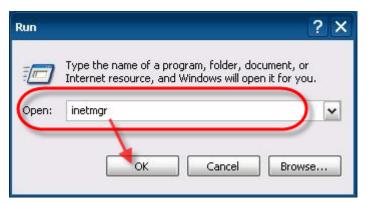

a. Start  $\rightarrow$  Run  $\rightarrow$  insert the command "inetmgr" to open IIS.

eLogger Web Dll Manual, Version 1.0.2. Last Revised:Oct. 2012 Page : 30

Copyright © 2012 ICP DAS Co., Ltd. All Rights Reserved. ★E-mail:<u>Service@icpdas.com</u>★

b. Right click "Default Web Site" to select "Properties" → on the "Home Directory" tab, select the "Scripts and Executes" check box for "Execute permissions" → click the "Apply" button → click the "OK" button.

|                                                           | HTTP Heade                                                                                      | HTTP Headers Custom Errors |               |
|-----------------------------------------------------------|-------------------------------------------------------------------------------------------------|----------------------------|---------------|
| Web Site                                                  | ISAPI Filters                                                                                   | Home Directory             | Documents     |
| When connecting                                           | g to this resource, the co<br>A directory located<br>A share located on<br>A redirection to a L | another computer           |               |
| Local Path:                                               | c:\inetpub\www.roo                                                                              |                            | Browse        |
| Directory brows                                           |                                                                                                 | •                          |               |
| Application name:                                         | Default Applica                                                                                 | tion                       | Remove        |
|                                                           | Default Applica<br><default s<="" td="" web=""><td></td><td>Remove</td></default>               |                            | Remove        |
| Application name:<br>Starting point:<br>Execute Permissio | <default s<="" td="" web=""><td>ite&gt;</td><td>Configuration</td></default>                    | ite>                       | Configuration |
| Starting point:                                           | <default s<="" td="" web=""><td>ite&gt;</td><td></td></default>                                 | ite>                       |               |

c. In the IIS manager, right click the local computer, point to "All

Tasks", then click "Restart IIS"

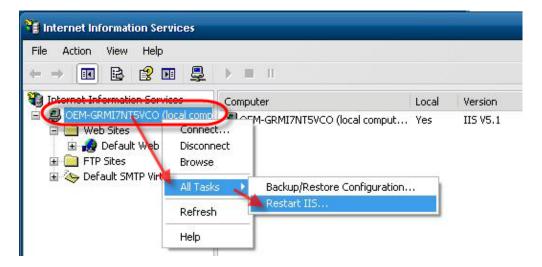

# 4. How To Develop Android App

# <Setup and Tutorials>

MIT App Inventor website App Inventor teaching website

# Example1 : Read data from the eLogger Shared Memory AI 1

Step 1: Build a new project

Login Gmail  $\rightarrow$  open <u>The Designer</u>  $\rightarrow$  move to "My Projects" page and build a new project named "ReadAl".

| entor GBETA My<br>Projects Design Learn (Debu |
|-----------------------------------------------|
| Download All Projects More Actions •          |
|                                               |
| Name 🔺                                        |
| New App Inventor for Android Project          |
| Project name: ReadAl                          |
| Cancel OK                                     |
|                                               |

Step 2: The Designer creates the User Interface

2.1 Select the "Basic" tab, and drag a "Button" component on "Screen1". Change the button's font size (30) and text (Read) in the "Properties" panel.

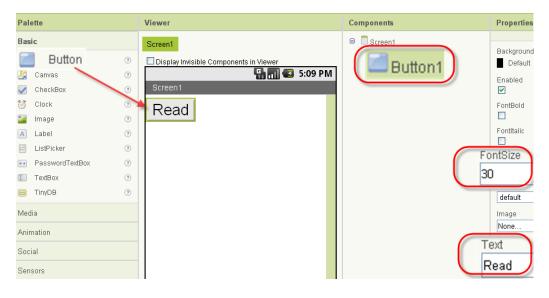

2.2 Repeat the drag-and-drop for the "TextBox", and change its font size (30) and width (fill parent).

| Palette                                                                                                    | Viewer                                         | Components          | Properties                                                                   |
|----------------------------------------------------------------------------------------------------|------------------------------------------------|---------------------|------------------------------------------------------------------------------|
| Basic 0                                                                                                    | Screen1 Display Invisible Components in Viewer | Screen1     Button1 | BackgroundColo                                                               |
| Canvas (*)<br>CheckBox (*)<br>Clock (*)<br>Image (*)<br>Label (*)<br>ListPicker (*)<br>PasswordTextBox (*)<br>TextBox (*) | Screen1<br>Read                                |                     | Enabled                                                                      |
| TinyDB ⑦ Media Animation Social Sensors Screen Arrangement LEGO® MINDSTORMS® Other stuff                                  |                                                | Rename Delete       | default  Hint Hint for TextBoo MultiLine NumbersOnly Text TextAlignment left |
| Not ready for prime time<br>Old stuff                                                                                     |                                                | Add                 | TextColor<br>Black<br>Visible                                                |
|                                                                                                    |                                                | Fil                 | dth<br>I parent                                                              |

# 2.3 Select the "Other stuff" tab, and drag a "Web" component on "Screen1".

| Media                    | Display Invisible Components in Viewer | Button1       |
|--------------------------|----------------------------------------|---------------|
| Animation                | 🖫 📊 🗷 5:09 PM                          | TextBox1      |
| Social                   | Screen1                                |               |
| Sensors                  | Read                                   |               |
| Screen Arrangement       |                                        |               |
| LEGO® MINDSTORMS®        |                                        |               |
| Other stuff              |                                        |               |
| 🖗 ActivityStarter (      |                                        |               |
| 🔛 BarcodeScanner 🤇       |                                        |               |
| 🚯 BluetoothClient 🤇      |                                        |               |
| 8 BluetoothServer        |                                        |               |
| 🛕 Notifier (             |                                        |               |
| 💄 SpeechRecognizer (     |                                        |               |
| TextToSpeech (           |                                        |               |
| 🔶 TinyWebDB 🛛            |                                        |               |
| 🌖 Web 🚬 🖉                |                                        | Rename Delete |
| Not ready for prime time |                                        | Media         |
| Old stuff                | Non-visible components                 | Add           |
|                          | Web1                                   |               |

# 2.4 Change the Screen1's title (Read AI :30001).

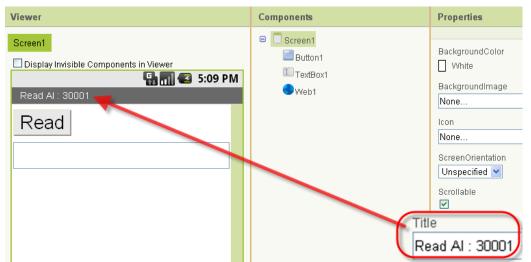

# Step 3: The Blocks Editor

3.1 Click on the "Open the Blocks Editor" button to download the "AppInventorForAndroidCodeblocks.jnlp" file, and open it to enter the "Blocks Editor".

3.2 On the "Blocks Editor" window, place your blocks and it should look like the snapshot below.

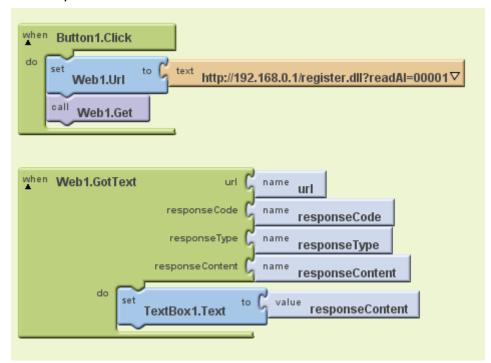

3.2.1 Block description : When the Button1 is clicked, send a web request to read AI 1 data of eLogger Shared Memory.

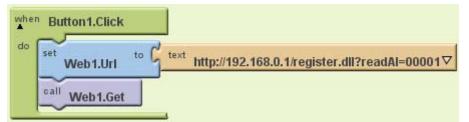

**1. My Blocks**  $\rightarrow$  **Button1**  $\rightarrow$  **Button1.Click event block** Perform the contained actions when the button1 is clicked.

```
2. My Blocks \rightarrow Web1 \rightarrow set Web1.Url to event block
Specify the URL to request.
```

3. Built-In  $\rightarrow$  Text  $\rightarrow$  text parameter

The "text" block indicates the URL. Click on "text" of "text" block and change it to <u>http://192.168.0.1/register.dll?readAl=00001</u> (the IP address is the PAC's IP address that you want to connect to.) **4. My Blocks**  $\rightarrow$  **Web1**  $\rightarrow$  **call Web1.Get command block** Make the web request.

3.2.2 Block description : When the response to the web request arrives, the Web.GotText event is raised with four parameters. Change the content of "TextBox1" to display the received data which exists in "responseContent" parameter.

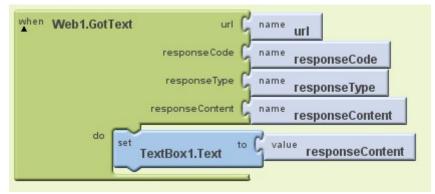

1. My Blocks  $\rightarrow$  Web1  $\rightarrow$  Web1.GotText event block

Specify what to do when the reply comes back from the web.

**2.** My Blocks  $\rightarrow$  TextBox1  $\rightarrow$  set TextBox1.Text to event block Display the result on the screen.

3. My Blocks  $\rightarrow$  My Definitions  $\rightarrow$  responseContent value The value returned from the web.

# Step 4: To see your app in action

4.1 Click on "New emulator" from the Block Editor window and it will launch an emulator for you. (If you have a phone connected, ignore 4.1.)

4.2 Click on "Connect to Device...", select "Emulator 5554" or your connected device name, and it will load the app on the specified device.

| Reset connections |
|-------------------|
|                   |
| emulator-5554     |
|                   |
|                   |
|                   |
|                   |
| New emulator C    |

4.3 Unlock the device, and the app will be loaded for a while. Click the "Read" button to read the data from eLogger Shared Memory Al 1.

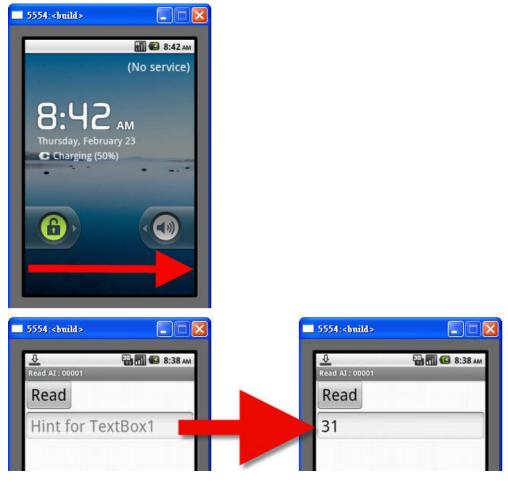

# Example2 : Write the data to eLogger Shared Memory DO 0

## Step 1: Build a new project

(

Login Gmail  $\rightarrow$  open <u>The Designer</u>  $\rightarrow$  move to "My Projects" page and build a new project named "WriteDO".

| MIT App Inv | entor BETA My<br>Projects Design Learn (I |
|-------------|-------------------------------------------|
| New Delet   | e Download All Projects More Actions •    |
| Projects    |                                           |
|             | Name 🔺                                    |
|             | New App Inventor for Android Project      |
|             | Project name: WriteDO                     |
|             | Cancel OK                                 |

Step 2: The Designer creates the User Interface

2.1 Select the "Basic" tab, and drag a "Button" component on "Screen1". Change button's font size, Width, Height and Text in "Properties" panel.

| Palette                  |     | Viewer                                 | Components    | Properties       |
|--------------------------|-----|----------------------------------------|---------------|------------------|
| Basic                    |     | Screen1                                | Screen1       | BackgroundColor  |
| Button                   | (?) | Display Invisible Components in Viewer | (Button1)     | Default          |
| U Canvas                 | 7   | 🔛 🚮 💋 5:09 PM                          |               | Enabled          |
| CheckBox                 | 3   | Screen1                                |               |                  |
| Ö Clock                  | 3   |                                        |               | FontBold         |
| 📓 Image                  | 1   | OFF                                    |               |                  |
| A Label                  | ?   | UT1                                    |               | Fontitalic       |
| E ListPicker             | ?   |                                        |               | FontSize         |
| PasswordTextBox          | (?) |                                        |               | 30               |
| TextBox                  | ?   |                                        |               | FontTypeface     |
| TinyDB                   | 0   |                                        |               | default 💌        |
| Media                    |     |                                        |               | Image            |
| Animation                |     |                                        |               | None             |
| Social                   |     |                                        |               | Shape<br>default |
| Sensors                  |     |                                        |               | Text             |
| Screen Arrangement       |     |                                        |               | OFF              |
| LEGO® MINDSTORMS®        |     |                                        | Rename Delete | center 💌         |
| Other stuff              |     |                                        | Media         | Width            |
| Not ready for prime time |     |                                        | Add           | Fill parent.     |
| Old stuff                |     |                                        |               | Height           |
|                          |     |                                        |               | 100 pixels       |
|                          |     |                                        |               | TOO PIAEIS.      |

2.2 Select the "Other stuff" tab, and drag a "Web" component on "Screen1".

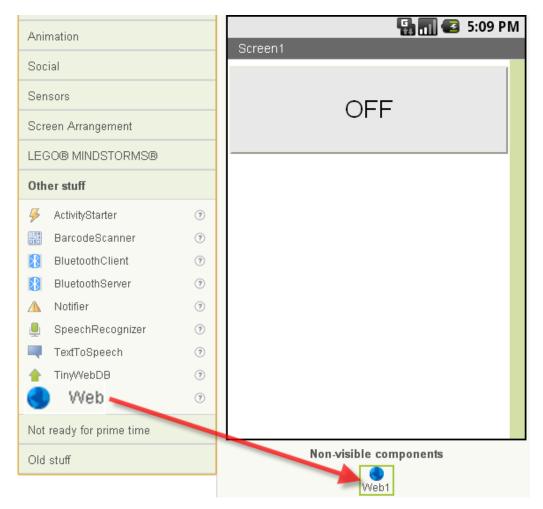

# 2.3 Change the Screen1's title (Write DO : 00000).

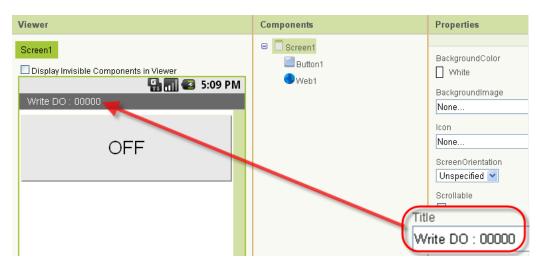

eLogger Web Dll Manual, Version 1.0.2. Last Revised:Oct. 2012 Page : 40

Copyright © 2012 ICP DAS Co., Ltd. All Rights Reserved. ★E-mail : <u>Service@icpdas.com</u>★

# Step 3: The Blocks Editor

3.1 Click on the "Open the Blocks Editor" button to download the "AppInventorForAndroidCodeblocks.jnlp" file, and open it to enter the "Blocks Editor".

3.2 On the "Blocks Editor" window, place your blocks and it should look like the snapshot below.

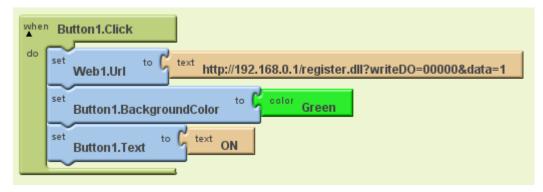

3.2.1 Block description : When the Button1 is clicked, send the web request to write data 1 to eLogger Shared Memory DO 0 and change the Button1 's text and background color.

## 1. My Blocks $\rightarrow$ Button1 $\rightarrow$ Button1.Click event block

Perform the contained actions when the Button1 is clicked.

## 2. My Blocks $\rightarrow$ Web1 $\rightarrow$ set Web1.Url event block

Specify the URL to request.

## 3. Built-in $\rightarrow$ Text $\rightarrow$ text parameter

The "text" block indicates the URL. Click on "text" of "text" block and change it to <u>http://192.168.0.1/register.dll?writeDO=00000&data=1</u> (the IP address is the PAC's IP address that you want to connect to.)

**4. My Blocks**  $\rightarrow$  **Button1**  $\rightarrow$  **set Button1.BackgroundColor to** Display the background color of Button1.

## 5. Built-In $\rightarrow$ Colors $\rightarrow$ color Green value

Indicate green color.

6. My Blocks  $\rightarrow$  Button1 --> set Button1.Text to event block Set the Button1's display text.

7. My Blocks  $\rightarrow$  Web1  $\rightarrow$  Call Web1.Get command block Make the web request.

# Step 4: To see your app in action

4.1 Click on "New emulator" from the Block Editor window and it will launch an emulator for you. (If you have a phone connected, ignore 4.1)

4.2 Click on "Connect to Device...", select "Emulator 5554" or your connected device name, and it will load the app on the specified device.

|                       | 2 |
|-----------------------|---|
| <br>Reset connections |   |
| emulator-5554         |   |
|                       |   |
|                       |   |
|                       |   |

4.3 Unlock the device, and the app will be loaded for a while. Click the button to write the data 1 to eLogger Shared Memory DO 0.

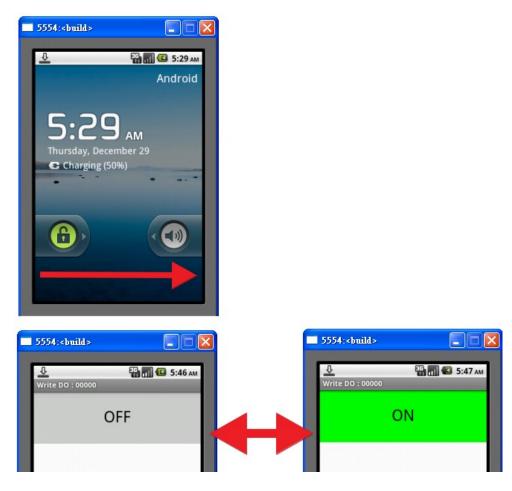

# **Appendix A. Revision History**

| Revision | Date       | Description                       |  |
|----------|------------|-----------------------------------|--|
| 1.0.1    | 2012/03/06 | Initial issue.                    |  |
| 1.0.2    | 2012/10/29 | Add the new function description. |  |
|          |            |                                   |  |
|          |            |                                   |  |
|          |            |                                   |  |